# <span id="page-0-0"></span>**Seskupení záznamů**

Kapitola [Seskupení záznamů](#page-0-0) obsahuje následující témata:

- [Nastavit seskupení](#page-0-1)
- [Změna pořadí seskupení](#page-0-2)
- [Sumy při seskupování](#page-0-3)
- [Zrušit seskupení](#page-1-0)
- [Tipy](#page-2-0)

#### <span id="page-0-1"></span>Nastavit seskupení

Záznamy v tabulkovém pohledu lze seskupit dvěma způsoby:

1. Z [kontextového menu,](https://docs.elvacsolutions.eu/pages/viewpage.action?pageId=67634617) vyvolaného nad záhlavím sloupce, dle kterého chcete záznamy seskupit, zvolte příkaz **Seskupit podle tohoto** pole.

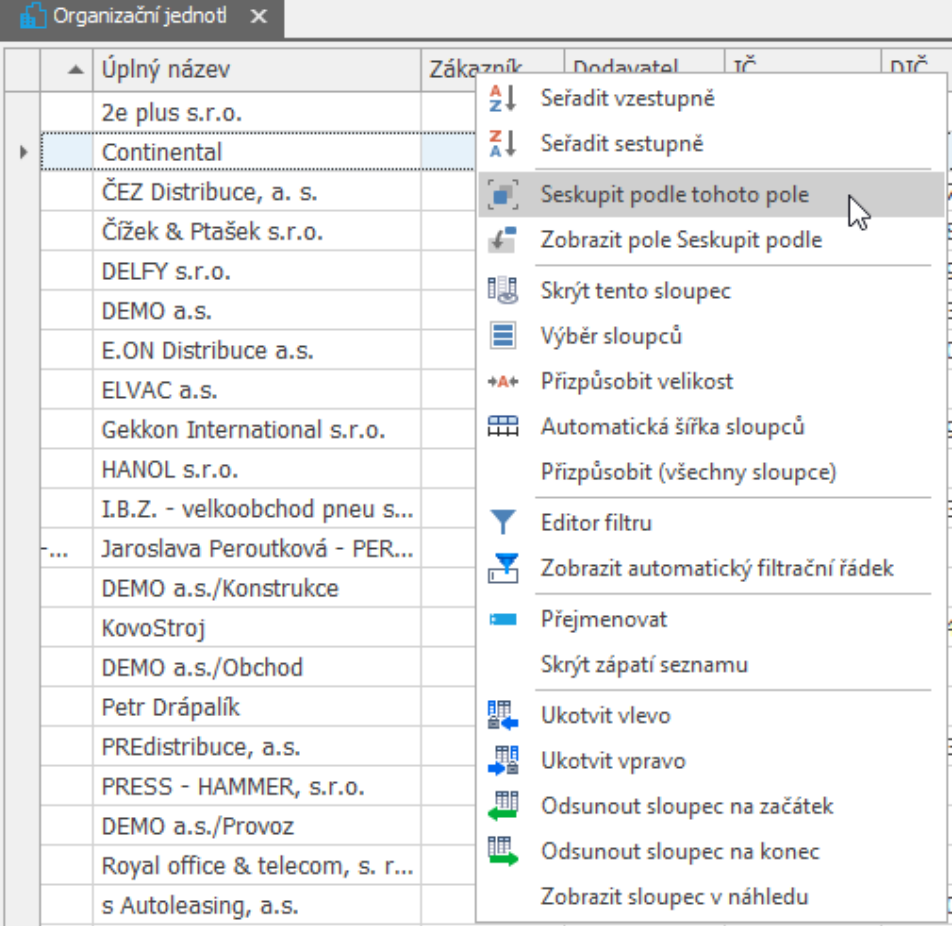

2. Prostřednictvím funkce [Drag&Drop.](https://docs.elvacsolutions.eu/pages/viewpage.action?pageId=67634827) Z [kontextového menu](https://docs.elvacsolutions.eu/pages/viewpage.action?pageId=67634617) vyvolaného nad záhlavím sloupců zvolte příkaz **Zobrazit pole Seskupit podle**. Nad záhlavím sloupců se zobrazí **oblast pro seskupení položek**. Najeďte myši na **záhlaví sloupce**, dle kterého chcete seskupovat, stiskněte **levé tlačítko myši** a držte tlačítko myši stisknuté. Táhněte myší do vyznačené oblasti umístění nad tabulkou. Když najedete kurzorem myši nad vyznačenou plochu umístění, aplikace zvýrazní tuto plochu **dvěma šipkami,** poté uvolněte **levé tlačítko myši**.

Your browser does not support the HTML5 video element

#### <span id="page-0-2"></span>Změna pořadí seskupení

<span id="page-0-3"></span>Pokud chcete změnit pořadí polí, dle kterých je seskupení provedeno, stačí přetáhnout pole na požadovanou pozici funkcí [Drag&Drop](https://docs.elvacsolutions.eu/pages/viewpage.action?pageId=67634827).

### Sumy při seskupování

Z [kontextového menu v](https://docs.elvacsolutions.eu/pages/viewpage.action?pageId=67634617)yvolaného nad záhlavím seskupeného sloupce příkazem **Editor skupinového souhrnu...** vyvolejte dialog Editor skupinového souhrnu.

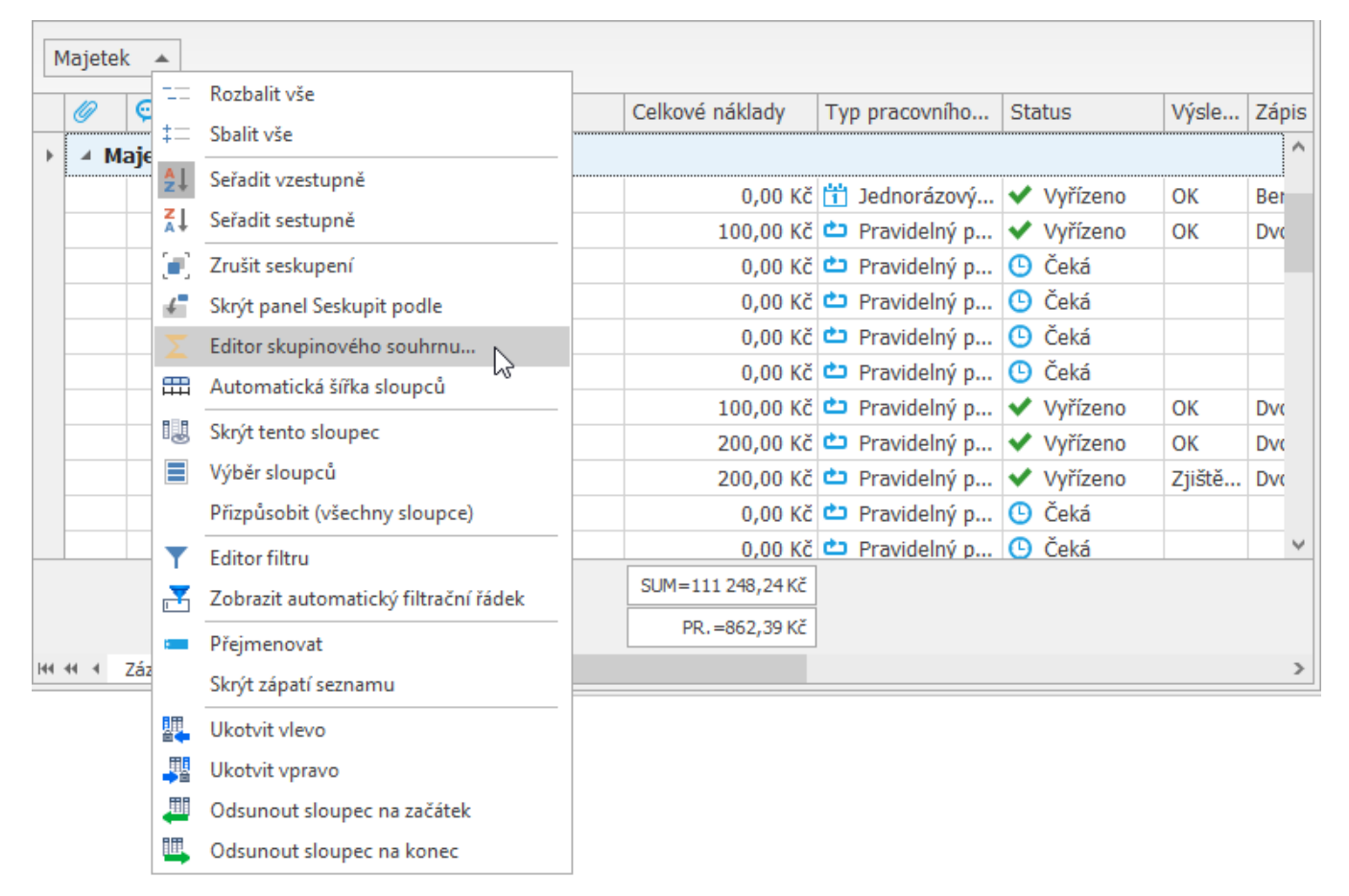

V seznamu dostupných sloupců vyhledejte sloupec **Celkové náklady**, zaškrtněte políčko **Průměr** a **Součet** a klikněte na volbu **OK**. Řádky skupiny nyní zobrazují další souhrn s průměrnými hodnotami a součty vypočtenými podle sloupce **Celkové náklady.**

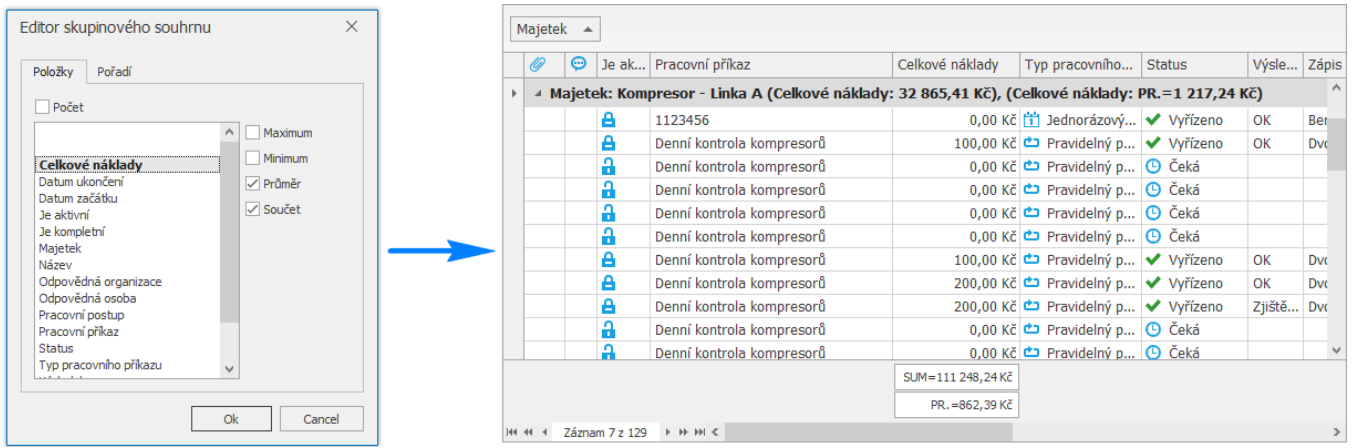

#### <span id="page-1-0"></span>Zrušit seskupení

Seskupení záznamů v tabulkovém pohledu lze zrušit dvěma způsoby:

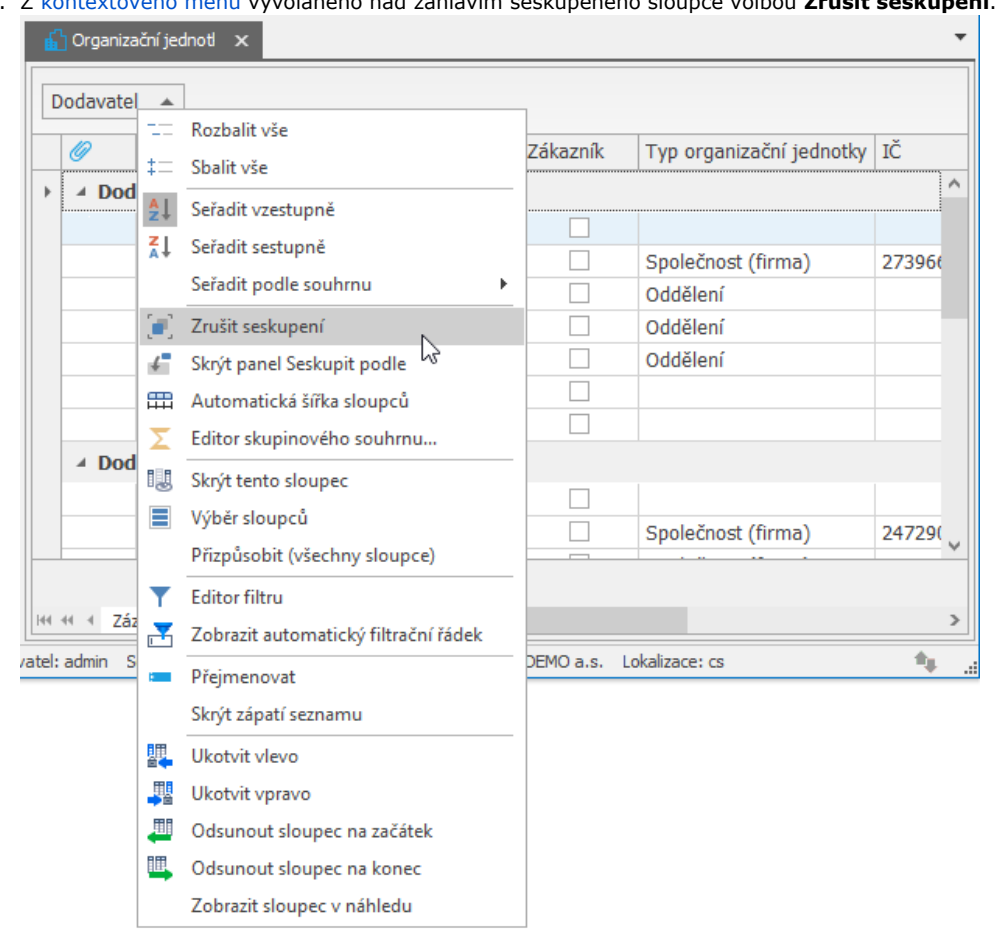

2. Prostřednictvím funkce [Drag&Drop,](https://docs.elvacsolutions.eu/pages/viewpage.action?pageId=67634827) stačí přetáhnout záhlaví sloupce z oblasti seskupení do panelu k ostatním sloupcům.

Your browser does not support the HTML5 video element

## <span id="page-2-0"></span>Tipy

Záznamy lze hromadně rozbalit / sbalit z [kontextového menu v](https://docs.elvacsolutions.eu/pages/viewpage.action?pageId=67634617)yvolaného nad záhlavím seskupeného sloupce volbou **Rozbalit vše** / **Sb alit vše**.

#### 1. Z [kontextového menu v](https://docs.elvacsolutions.eu/pages/viewpage.action?pageId=67634617)yvolaného nad záhlavím seskupeného sloupce volbou **Zrušit seskupení**.

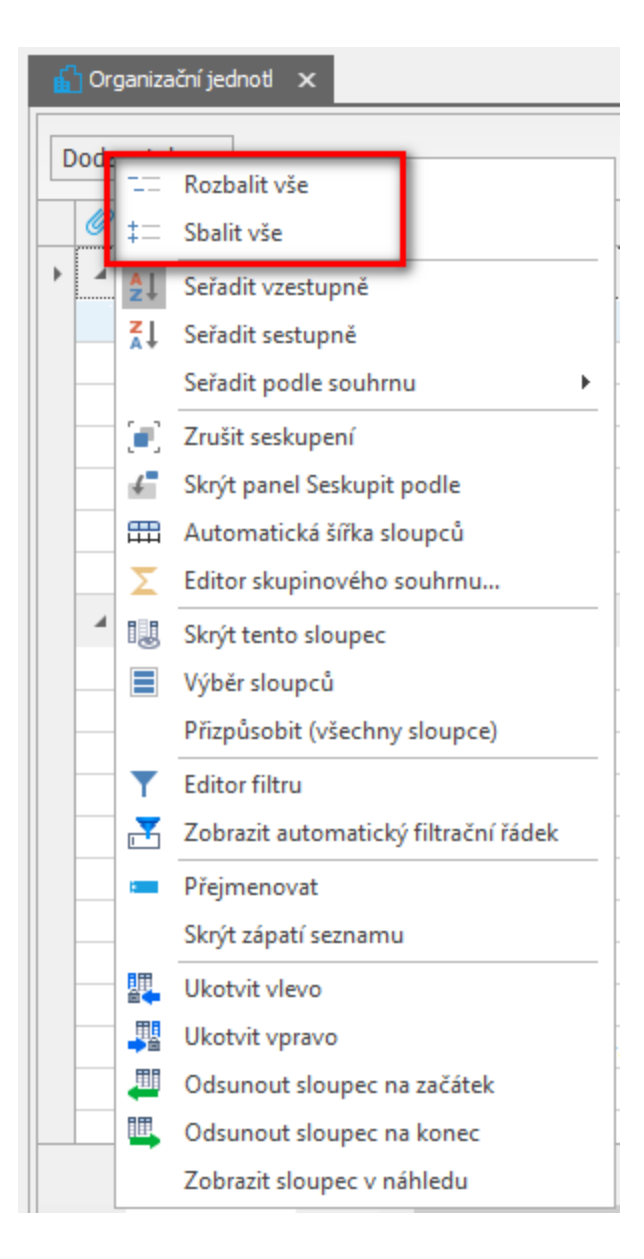